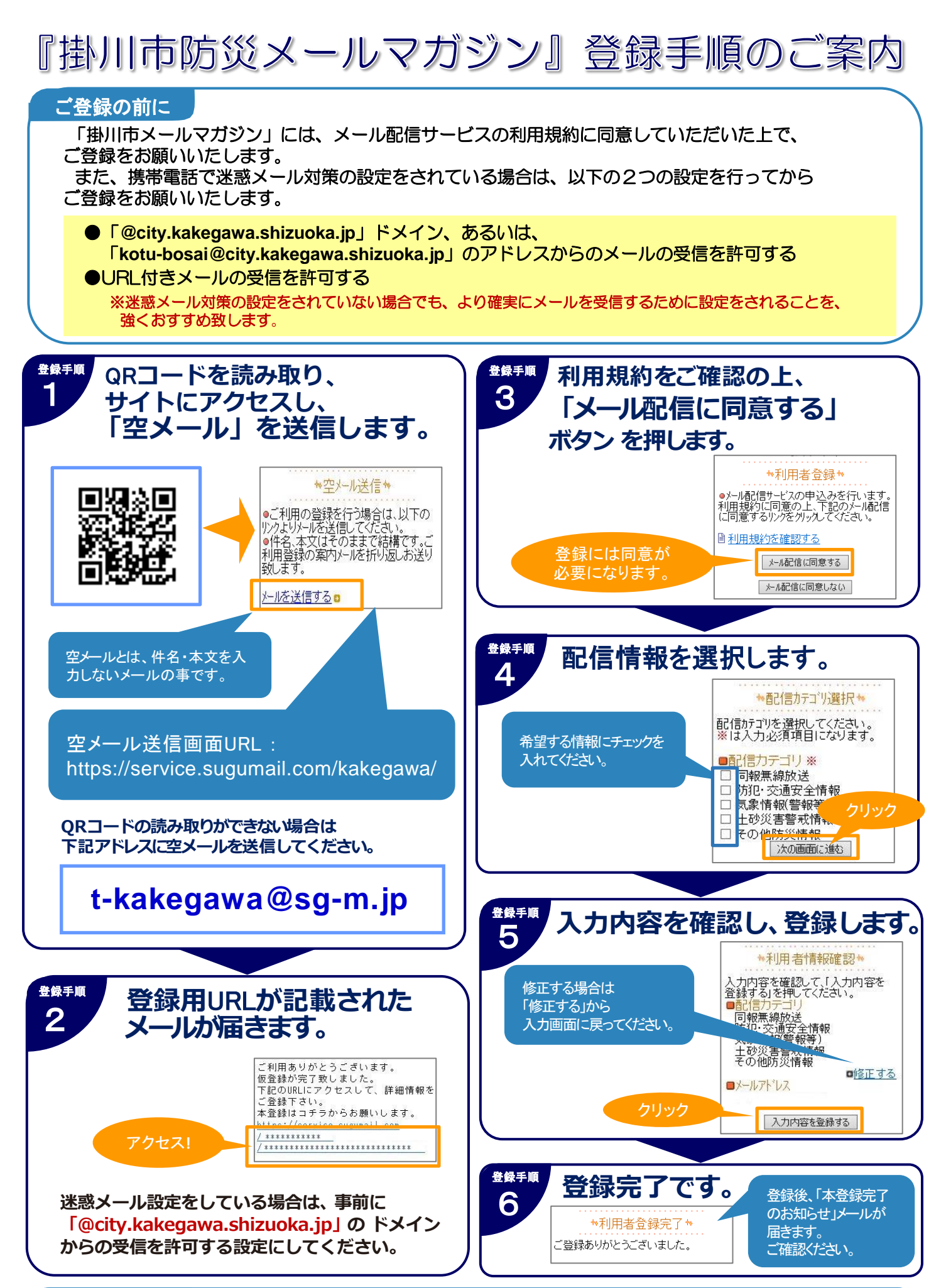

お問い合わせ先 コールセンター(バイザー株式会社) **20570-055-783** (平日9:00~18:00) 掛川市 危機管理部 危機管理課 電話 0537-21-1131 ○配信内容・運用についてのお問い合わせ ○登録方法に関するお問い合わせ

#### 登録情報変更・退会

登録メールアドレス・登録情報を変更/退会する場合は、配信されたメールに記載されているURLから マイページにアクセスし、メニューを選択します。

# メールアドレス変更

変更後のメールアドレスを入力し「入力内容を変更する」ボタンを押します。 入力したメールアドレス宛に変更確認メールが届きます。メールを開いて URLを選択します。

「メールアドレスの変更が完了しました」と表示されたら、変更は完了です。

# 登録情報変更

配信情報選択画面が表示されます。 登録内容を確認/変更しながら画面を進みます。 登録完了後に「登録情報変更のお知らせ」メールが届きます。

#### 退会される方はコチラ

退会の確認画面が表示されます。 「退会する」ボタンを押します。 「退会処理が完了しました。」と表示されます。 「解約のお知らせ」メールが届きます。

# 登録に困ったら

登録についてわからないことがありましたら、右のQRコードからヘルプサイト(FAQ) にアクセスして下さい。

※携帯会社ごとの迷惑メールの設定方法もご確認いただけます。

▼FAQ(ヘルプサイト) https://service.sugumail.com/kakegawa/faq/m/

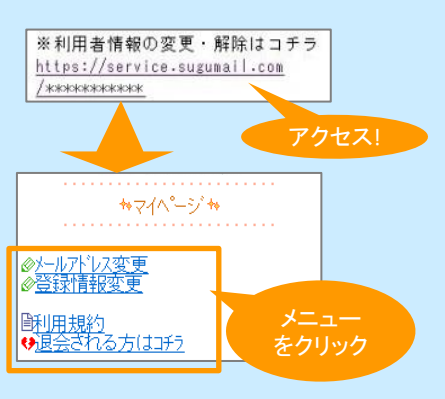

●配信されたメールを削除してしまった場合は・・・ 「掛川市メールマガジン 登録手順のご案内」に沿って 空メールを送信してください。 折り返し届く「本登録済のお知らせ」メールに記載さ れているURLからマイページにアクセスできます。

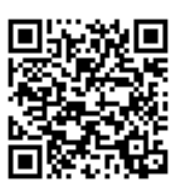